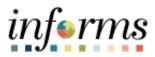

**Miami-Dade County** 

# Cash Management – External Transactions Job Aid

informs

#### **PURPOSE AND DESCRIPTION**

### <u>Purpose</u>

This document explains the procedure for creating an external transaction. An external transaction is any financial activity that impacts a bank account but does not originate within the INFORMS system. A few examples include interest earnings, maturities or purchases related to investment activity or a manual check written at a department. These types of transactions must be recorded as an external transaction to support bank reconciliation and create accounting entries in the General Ledger.

**NOTE:** For external transactions the following must have occurred:

- Activity occurs external to the INFORMS system
- Accounting templates have been created in Cash Management for the various types of transactions

### **Description**

The key topic involved in the External Transaction process is:

• Creating External Transactions

#### **EXTERNAL TRANSACTIONS**

| Step | Action            |               |                               |                 |    |  |  |  |
|------|-------------------|---------------|-------------------------------|-----------------|----|--|--|--|
| 1.   | Log into INFORMS. |               |                               |                 |    |  |  |  |
|      |                   | NavBar: Navi  | gator                         |                 |    |  |  |  |
|      |                   | Ø             | Finance / Supply Chain (FSCM) | >               |    |  |  |  |
| 2.   |                   | Recent Places | Human Resources (HCM)         | >               |    |  |  |  |
|      |                   | *             | PeopleTools                   | >               |    |  |  |  |
|      |                   | My Favorites  | My System Profile             |                 |    |  |  |  |
|      |                   | Navigator     |                               |                 |    |  |  |  |
|      |                   | _             |                               |                 |    |  |  |  |
|      | Select the Menu   | and under     | NavBar: Navigator select Fin  | ance/Supply Cha | in |  |  |  |
|      | (FSCM).           |               |                               |                 |    |  |  |  |

|    |                                | NavBar: Nav        | igator                       |   |  |
|----|--------------------------------|--------------------|------------------------------|---|--|
|    |                                | Ø                  | Finance / Supply Chain       | * |  |
| 3. |                                | Recent Places      | Asset Management             | > |  |
|    |                                | My Favorites       | IT Asset Management          | > |  |
|    |                                | iny ravonces       | Banking                      | > |  |
|    |                                | Navigator          | Cash Management              | > |  |
|    | Select Banking.                |                    |                              |   |  |
|    |                                | NavBar: Nav        | igator                       |   |  |
|    |                                | 1.00               | 🔶 Banking                    | 畜 |  |
|    |                                | Recent Places      | Banks and Branches           | > |  |
| 4. |                                | *                  | Bank Accounts                | > |  |
|    |                                | My Favorites       | Bank Statements              | > |  |
|    |                                |                    | Reconcile Statements         | > |  |
|    | Select <b>Reconcile Statem</b> | Navigator<br>ents. |                              |   |  |
|    |                                | NavBar: Navig      | ator                         |   |  |
|    |                                |                    | Reconcile Statements         | Ŧ |  |
|    |                                | Recent Places      | Process Statement Accounting | - |  |
|    |                                | <b>_</b>           | Automatic Reconciliation     |   |  |
| 5. |                                | My Favorites       | Semi-Manual Reconciliation   |   |  |
|    |                                | Ê,                 | Manual Reconciliation        |   |  |
|    |                                | Navigator          | External Transactions        |   |  |
|    | Select External Transact       | ions.              |                              |   |  |

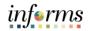

|    | < ccounting Entries External Transactions                                                                                        |  |  |  |  |  |  |  |
|----|----------------------------------------------------------------------------------------------------|--|--|--|--|--|--|--|
|    | Performance Trace                                                                                                    |  |  |  |  |  |  |  |
|    | External Transactions                                                                                                    |  |  |  |  |  |  |  |
|    | Eind an Existing Value Add a New Value                                                                                           |  |  |  |  |  |  |  |
|    | External Bank ID 121000248 Q.                                                                                                    |  |  |  |  |  |  |  |
|    | Bank Account # 16688 Q                                                                                                    |  |  |  |  |  |  |  |
|    | Transaction Reference ID 15629 Transaction Dt 02/12/2021 100                                                                     |  |  |  |  |  |  |  |
|    | Transmission of the Article T and                                                                                                |  |  |  |  |  |  |  |
|    | Add                                                                                                    |  |  |  |  |  |  |  |
| 6. | Find an Existing Value   Add a New Value                                                                                         |  |  |  |  |  |  |  |
|    | a) Select Add a New Value.                                                                                                    |  |  |  |  |  |  |  |
|    | b) Enter the External Bank ID.                                                                                                   |  |  |  |  |  |  |  |
|    | c) Enter the <b>Bank Account #.</b>                                                                                              |  |  |  |  |  |  |  |
|    | d) Enter the Transaction Reference ID (Equivalent to Bank Reference Number, i.e.                                                 |  |  |  |  |  |  |  |
|    | Check Number).                                                                                                    |  |  |  |  |  |  |  |
|    | e) Enter the <b>Transaction Dt</b> (Equivalent to the Check Date).                                                               |  |  |  |  |  |  |  |
|    | f) Select Add.                                                                                                    |  |  |  |  |  |  |  |
|    | NOTE: Only Bank Accounts in which the user has security will be displayed in the Bank                                            |  |  |  |  |  |  |  |
|    | Account # Field.                                                                                                    |  |  |  |  |  |  |  |
|    |                                                                                                    |  |  |  |  |  |  |  |
|    | c ccounting Entries External Transactions A Q Q E I III           Performance Trace         New Window   Help   Personalize Page |  |  |  |  |  |  |  |
|    | External Transactions                                                                                                    |  |  |  |  |  |  |  |
|    | External Transactions                                                                                                    |  |  |  |  |  |  |  |
|    | Transaction Header Transaction Details                                                                                           |  |  |  |  |  |  |  |
| 7. | Tran Date     Bank ID     'Account #     Unit     'Reference     'Tran Amount     Currency                                       |  |  |  |  |  |  |  |
|    | 02/12/2021 m 121000248 Q 6668 Q MDADE 15629 -100.00 USD + -                                                                      |  |  |  |  |  |  |  |
|    | Save Notify Refresh Add Update/Di                                                                                                |  |  |  |  |  |  |  |
|    | a) Enter the <b>*Tran Amount.</b>                                                                                                |  |  |  |  |  |  |  |
|    | NOTE: Manual Checks should be entered with a negative Trans Amount.                                                              |  |  |  |  |  |  |  |

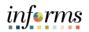

|    | د دور مسابقته در مسابقته در در در مسابقته در مسابقته در مسابقته در مسابقته در مسابقته در مسابقته در مسابقته در مسابقته در مسابقته در مسابقته در مسابقته در مسابقته در مسابقته در مسابقته در مسابقته در مسابقته در مسابقته در در در در در در مسابقته در مسابقته در مسابقت<br>در مسابقته در مسابقته در مسابقته در مسابقته در مسابقته در مسابقته در مسابقته در مسابقته در مسابقته در مسابقته در مسابقته در مسابقته در مسابقته در مسابقته در مسابقته در مسابقته در مسابقته در مسابقته در مسابقته در مسابقته در مسابقته در مسابقته در مسابقته در مسابقته در مسابقته در مس<br>در مسابقته در مسابقته در مسابقته در مسابقته در مسابقته در مسابقته در مسابقته در مسابقته در مسابقته در مسابقته در مسابقته در مسابقته در مسابقته در مسابقته در مسابقته در مسابقته در مسابقته در مسابقته در مسابقته در مسابقته در مسابقته در |  |  |  |  |  |  |
|----|----------------------------------------------------------------------------------------------------|--|--|--|--|--|--|
|    | Performance Trace New Window   Help   Personalize Page                                                                                                    |  |  |  |  |  |  |
|    | External Transactions                                                                                                    |  |  |  |  |  |  |
|    | External Transactions                                                                                                    |  |  |  |  |  |  |
|    | Transaction Details                                                                                                    |  |  |  |  |  |  |
|    | Transaction Transaction Description Status Accounting Template (D                                                                                                    |  |  |  |  |  |  |
|    |                                                                                                    |  |  |  |  |  |  |
|    | 02/12/2021 Check V External Check UNR INVEST_PURCHASE Q VAT + -                                                                                                    |  |  |  |  |  |  |
|    | Save Notify Refresh Add Update/Display                                                                                                    |  |  |  |  |  |  |
|    | a) Select Transaction Details Tab.                                                                                                    |  |  |  |  |  |  |
|    | b) Enter the Transaction Code (i.e. Deposit, Checks, Etc).                                                                                                    |  |  |  |  |  |  |
|    | , , , , , , , , , , , , , , , , , , , ,                                                                                                    |  |  |  |  |  |  |
|    | c) Enter the <b>*Transaction Description</b> .                                                                                                    |  |  |  |  |  |  |
|    | <ul> <li>Select the Accounting Template ID associated with the transaction.</li> </ul>                                                                                                    |  |  |  |  |  |  |
|    | NOTE: If an Assounting Templete is entered, it MUST correspond to the transaction type you                                                                                                    |  |  |  |  |  |  |
|    | <b>NOTE:</b> If an Accounting Template is entered, it MUST correspond to the transaction type you                                                                                                    |  |  |  |  |  |  |
| 8. | are processing.                                                                                                    |  |  |  |  |  |  |
|    | Accounting Templates should only be used for balance sheet transactions.                                                                                                    |  |  |  |  |  |  |
|    | All accounting templates are configured by the Strategic Business Management (SBM) team. If                                                                                                    |  |  |  |  |  |  |
|    |                                                                                                    |  |  |  |  |  |  |
|    | you are unsure of which template to use or need one created for your transaction, please reach                                                                                                    |  |  |  |  |  |  |
|    | out to that group.                                                                                                    |  |  |  |  |  |  |
|    |                                                                                                    |  |  |  |  |  |  |
|    | a) Salaat <b>Sava</b>                                                                                                    |  |  |  |  |  |  |
|    | e) Select <b>Save.</b>                                                                                                    |  |  |  |  |  |  |
|    |                                                                                                    |  |  |  |  |  |  |
|    | <b>NOTE:</b> The transaction is created successfully and can be reconciled either through automatic                                                                                                    |  |  |  |  |  |  |
|    | reconciliation (if all details match between the transaction and the bank) or through the semi-                                                                                                    |  |  |  |  |  |  |
|    | manual reconciliation page. Once successfully reconciled, batch processing will automatically                                                                                                    |  |  |  |  |  |  |
|    | generate the accounting entries to post to the General Ledger. Depending on the Accounting                                                                                                    |  |  |  |  |  |  |
|    | Template, Central Finance may require approval of the accounting prior to posting in the                                                                                                    |  |  |  |  |  |  |
|    | General Ledger.                                                                                                    |  |  |  |  |  |  |
| 0  | · · · · · · · · · · · · · · · · · · ·                                                                                                    |  |  |  |  |  |  |
| 9. | End of process.                                                                                                    |  |  |  |  |  |  |

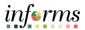

# **VIEWING TREASURY ACCOUNTING ENTRIES**

| Step | Action                                                                                                    |  |  |  |  |  |  |  |
|------|----------------------------------------------------------------------------------------------------|--|--|--|--|--|--|--|
| 1.   | Log into INFORMS.                                                                                                    |  |  |  |  |  |  |  |
| 2.   | NavBar: Navigator         Finance / Supply Chain (FSCM)         Recent Places         Human Resources (HCM)         PeopleTools         My System Profile                                                                           |  |  |  |  |  |  |  |
|      | Select the Menu and under NavBar: Navigator select Finance/Supply Chain (FSCM).                                                                                                    |  |  |  |  |  |  |  |
| 3.   | NavBar: Navigator         Image: Finance / Supply Chain         Recent Places         Asset Management         My Favorites         Banking         It Asset Management         Navigator         Cash Management         Navigator |  |  |  |  |  |  |  |
| 4.   | Select Cash Management                                                                                                    |  |  |  |  |  |  |  |

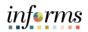

|    | NavBar: I                                                                                                    | Navigator                 |   |
|----|----------------------------------------------------------------------------------------------------|---------------------------|---|
|    | 1                                                                                                    | 🖕 Treasury Accounting 🚡   |   |
|    | Recent Plac                                                                                                    | es Reports >              |   |
|    |                                                                                                    | Accounting Summary        |   |
|    | My Favorit                                                                                                    | Accounting Events         |   |
| 5. |                                                                                                    | Accounting Templates      |   |
|    | Navigator                                                                                                    | Define Substitution Rules |   |
|    |                                                                                                    | Manage Substitution Rules |   |
|    | Company<br>Directory                                                                                                    | Accounting Entries        |   |
|    | Wy Team                                                                                                    | View/Approve Entries      |   |
|    | Select Accounting Entries                                                                                                    |                           |   |
| 6. | Find an Existing Value       Add         Search Criteria       Business Unit       Image: Comparison of the process Instance         Accounting ID       begins         Source Code       Image: Comparison of the process Instance       Image: Comparison of the process Instance | is always MDADE.          | - |

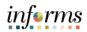

|    | Accounting                                                                                           | g Entries                                                                                     |                                   |             |               |                 |         |                  |               |           |
|----|----------------------------------------------------------------------------------------------------|-----------------------------------------------------------------------------------------------|-----------------------------------|-------------|---------------|-----------------|---------|------------------|---------------|-----------|
|    |                                                                                                    | Unit                                                                                          | MDADE                             |             |               | Accounting ID   | 0000012 | 148              |               |           |
|    |                                                                                                    | Bank ID                                                                                       | 121000248                         |             |               | Account #       |         | 8736             |               |           |
|    | Transact                                                                                             | tion Reference ID                                                                             | 2985                              |             |               |                 |         |                  |               |           |
|    |                                                                                                    | Acctg Date                                                                                    | 09/01/2021                        |             |               |                 |         | N SERVICES (067) |               |           |
|    |                                                                                                    | Status                                                                                        | Final                             |             |               | Error Status    | None    |                  |               |           |
|    |                                                                                                    | Acctg Template                                                                                | CH_MANUAL_CK                      |             |               |                 |         | Requires Review  |               |           |
|    |                                                                                                    | Combo Template<br>Created By                                                                  | TREASURY<br>Auto Accounting Build |             |               | Last Changed By |         |                  |               |           |
|    |                                                                                                    | Create Dttm                                                                                   | 09/13/2021 7:39:03AM              |             |               | Last Dttm       |         |                  |               |           |
|    | Summary Tot                                                                                          |                                                                                               | 00/10/2021 / .00.00/All           |             |               | Last Drain      |         |                  |               |           |
|    |                                                                                                    |                                                                                               | 4,800.00 DRs                      |             | -4,800.00 CRs | 1               |         | 0.00 Net         |               |           |
|    | Accounting E                                                                                         | ntries                                                                                        |                                   |             |               |                 |         |                  |               |           |
|    | I Q                                                                                                  |                                                                                               |                                   |             |               |                 |         |                  |               | f2 🗸 🕨 🕅  |
|    | Line Detai                                                                                           | il <u>C</u> hartfields                                                                        | Additional Details                | Journal   • |               |                 |         |                  |               |           |
|    | Line Detai                                                                                           | _                                                                                             | Additional Details                | Journal     |               |                 |         |                  |               |           |
| 7. | Line                                                                                                 | GL Unit                                                                                       | Amount                            | Currency    | Exchg Rate    | Exch Rt Dtl     | I       | Base Amount      | Base Currency | IU Anchor |
|    | 1                                                                                                    | MDADE                                                                                         | 4,800.00                          | USD         | 1.00000000    | <b>E</b>        |         | 4,800.00         | USD           |           |
|    | 2                                                                                                    | MDADE                                                                                         | -4,800.00                         | USD         | 1.00000000    | <b>E</b>        |         | -4,800.00        | USD           |           |
|    | Attachments (0)                                                                                      |                                                                                               |                                   |             |               |                 |         |                  |               |           |
|    | Save Return to Search Previous in List Next in List Notify Add Update/Display                        |                                                                                               |                                   |             |               |                 |         |                  |               |           |
|    |                                                                                                    |                                                                                               |                                   |             |               |                 |         |                  |               |           |
|    | a)                                                                                                   | Line Det                                                                                      | <b>ail</b> – Displays             | the transa  | ction amo     | unt             |         |                  |               |           |
|    | - /                                                                                                  |                                                                                               |                                   |             |               |                 |         |                  |               |           |
|    | <ul> <li>b) Chartfields – Displays the corresponding Chart of Accounts (Debit and Credit)</li> </ul> |                                                                                               |                                   |             |               |                 |         |                  |               |           |
|    | c)                                                                                                   | C) Additional Details – Displays Transaction Description                                      |                                   |             |               |                 |         |                  |               |           |
|    | d)                                                                                                   | ,                                                                                             |                                   |             |               |                 |         |                  |               |           |
|    | α,                                                                                                   | Journar                                                                                       | Displays the                      | Joannanie   | posted to     |                 |         | -u8c1            |               |           |
|    |                                                                                                    |                                                                                               |                                   |             |               |                 |         |                  |               |           |
|    | NOTE:                                                                                                | <b>NOTE:</b> Review the accounting details. If there is an error the *Status field will state |                                   |             |               |                 |         |                  | vill state    |           |
|    | "Error"                                                                                              | "Error" and the Error Status will state, the reason for the error.                            |                                   |             |               |                 |         |                  |               |           |
| 8. | End of                                                                                               | Process                                                                                       |                                   |             |               |                 |         |                  |               |           |

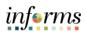

# **APPROVING TREASURY ACCOUTNING ENTRIES**

| Step | Action                                                                  |                                                                                                    |  |  |  |  |  |  |
|------|-------------------------------------------------------------------------|----------------------------------------------------------------------------------------------------|--|--|--|--|--|--|
| 1.   | Log into INFORMS.                                                       |                                                                                                    |  |  |  |  |  |  |
| 2.   | NavBar: Naviga<br>Recent Places<br>My Favorites                         | ator<br>Finance / Supply Chain (FSCM) ><br>Human Resources (HCM) ><br>PeopleTools ><br>My System Profile                      |  |  |  |  |  |  |
|      | Select the Menu and under Na (FSCM).                                    | avBar: Navigator select Finance/Supply Chain                                                                                  |  |  |  |  |  |  |
| 3.   | NavBar: Nav<br>Recent Places<br>My Favorites<br>Select Cash Management. | rigator<br>Finance / Supply Chain  Asset Management ><br>IT Asset Management ><br>Banking ><br>Cash Management >              |  |  |  |  |  |  |
| 4.   | Select Treasury Accounting.                                             | vigator<br>Cash Management<br>Cash Forecast<br>Fees and Transfers<br>Settlements<br>Bi-Lateral Netting<br>Treasury Accounting |  |  |  |  |  |  |

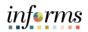

|    | NavBar: Navigator                                                                                                    |
|----|----------------------------------------------------------------------------------------------------|
|    | Treasury Accounting                                                                                                    |
|    | Recent Places Reports >                                                                                                    |
|    | Accounting Summary                                                                                                    |
|    | My Favorites Accounting Events                                                                                                    |
| 5. | Accounting Templates                                                                                                    |
|    | Navigator Define Substitution Rules                                                                                                    |
|    | Company<br>Directory                                                                                                    |
|    | Accounting Entries                                                                                                    |
|    | Wy Team View/Approve Entries                                                                                                    |
|    | Select View/Approve Entries.                                                                                                    |
|    | View/Approve Entries                                                                                                    |
|    | Enter any information you have and click Search. Leave fields blank for a list of all values.                                          |
|    | Find an Existing Value                                                                                                    |
|    | <ul> <li>✓ Search Criteria</li> </ul>                                                                                                  |
|    | Business Unit 🗧 🗙 MDADE 🔍                                                                                                    |
|    | Accounting ID begins with 🗸 Q                                                                                                    |
|    | Source Code = V                                                                                                    |
|    | Source ID begins with 💙                                                                                                    |
|    | Accounting Date = 🕶                                                                                                    |
| 6. | Treasury Accounting Status = 🗸                                                                                                    |
|    | Build Accounting = V                                                                                                    |
|    | Search Clear Basic Search 🖾 Save Search Criteria                                                                                       |
|    | a) On the <b>Find an Existing Value</b> tab, enter the corresponding data.                                                             |
|    | NOTE: In Treasury, the Business Unit is always MDADE.                                                                                  |
|    | <ul> <li>b) Select Search.</li> <li>c) Select the hyperlink of the Accounting Entries matching the search criteria entered.</li> </ul> |

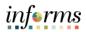

|    | Accountin                                                                     | ng Entries                                                                                     |                       |                                     |               |               |             |               |              |     |
|----|-------------------------------------------------------------------------------|------------------------------------------------------------------------------------------------|-----------------------|-------------------------------------|---------------|---------------|-------------|---------------|--------------|-----|
|    |                                                                               | Unit                                                                                           | MDADE                 |                                     |               | Accounting ID | 0000011640  |               |              |     |
|    |                                                                               | Bank ID                                                                                        | 121000248             |                                     |               | Account #     | 5688        |               |              |     |
|    | Tran                                                                          | aotion Reference ID                                                                            | 182951 (8/31/21)      |                                     |               |               |             |               |              |     |
|    |                                                                               | Acotg Date                                                                                     | 08/31/2021            | ·,                                  |               |               |             |               |              |     |
|    |                                                                               | + Status                                                                                       | Provisional           | ~                                   |               | Error Status  | None        |               |              |     |
|    |                                                                               | Acotg Template                                                                                 | INTEREST              | Q,                                  |               |               |             |               |              |     |
|    |                                                                               | Combo Template                                                                                 | TREASURY              | EASURY Q                            |               |               |             |               |              |     |
|    |                                                                               | Created By                                                                                     | Auto Accounting Build | to Accounting Build Last Changed By |               |               |             |               |              |     |
|    |                                                                               | Create Dttm                                                                                    |                       |                                     |               | Last Ottm     |             |               |              |     |
|    | Summary To                                                                    | otale                                                                                          |                       |                                     |               |               |             |               |              |     |
|    |                                                                               |                                                                                                | 2,904.87 DRs          |                                     | -2,904.87 CRs |               | 0.00 Net    |               |              |     |
|    | Accounting                                                                    | Entries                                                                                        |                       |                                     |               |               |             |               |              |     |
|    | ΠĢ                                                                            |                                                                                                |                       |                                     |               |               |             |               | 1-2 of 2 💙 🕒 | )H  |
|    | Line Det                                                                      | all <u>C</u> hartfields                                                                        | Additional Details    | Journal III                         |               |               |             |               |              |     |
| 7. | Line                                                                          | GL Unit                                                                                        | Amount                | Currency                            | Exong Rate    | Exoh Rt Dtl   | Base Amount | Base Currenoy | IU Anohor    |     |
|    | 1                                                                             | MDADE Q                                                                                        | 2,904.87              | USD Q                               | 1.00000000    |               | 2,904.87    | USD           |              | +   |
|    | 2                                                                             | MDADE Q                                                                                        | -2,904.87             | USD Q                               | 1.00000000    |               | -2,904.87   | USD           |              | +   |
|    |                                                                               |                                                                                                | •                     |                                     |               |               |             |               |              | •   |
|    | Update Accounting Attachments (0)                                             |                                                                                                |                       |                                     |               |               |             |               |              |     |
|    | Bave Return to Search Previous in List Next in List Notify Add Update/Display |                                                                                                |                       |                                     |               |               |             |               | licplay      |     |
|    | Add Oposisiolispiay                                                           |                                                                                                |                       |                                     |               |               |             |               |              |     |
|    | e)                                                                            | e) Review the accounting details, update the <b>*Status</b> field from <b>"Provisional"</b> to |                       |                                     |               |               |             |               |              | to  |
|    | -,                                                                            | "Final."                                                                                       |                       |                                     |               |               |             |               |              |     |
|    |                                                                               |                                                                                                |                       |                                     |               |               |             |               |              |     |
|    | f)                                                                            | Select <b>S</b> a                                                                              | ave.                  |                                     |               |               |             |               |              |     |
|    |                                                                               |                                                                                                |                       |                                     |               |               |             |               |              |     |
|    | NOTE:                                                                         | NOTE: If there is an error the *Status field will state "Error" and the Error Status will      |                       |                                     |               |               |             |               |              | ill |
|    | state, the reason for the error.                                              |                                                                                                |                       |                                     |               |               |             |               |              |     |
| 0  |                                                                               |                                                                                                |                       |                                     |               |               |             |               |              |     |
| 8. | End of Process                                                                |                                                                                                |                       |                                     |               |               |             |               |              |     |